### DSC Power832/ PC5010

Wiring Uplink's Cellular Communicators and Programming the Panel

### **CAUTION:**

- **It is advised that an experienced alarm installer programs the panel as further programming may be required to ensure proper performance and use of the full functionality.**
- **Do not route any wiring over circuit board.**
- **Full panel testing, and signal confirmation, must be completed by the installer.**

**NEW FEATURE:** For 5530M Communicators, the status of the panel can be retrieved not only from the status PGM but now also from the Open/Close reports from the dialler. Therefore, wiring the white wire and programming of the status PGM of the panel is optional.

**IMPORTANT NOTE:** The Open/Close reporting needs to be enabled during the initial pairing procedure.

Wiring the 5530М communicators to DSC Power832/ PC5010 for remote control via **keyswitch** zone:

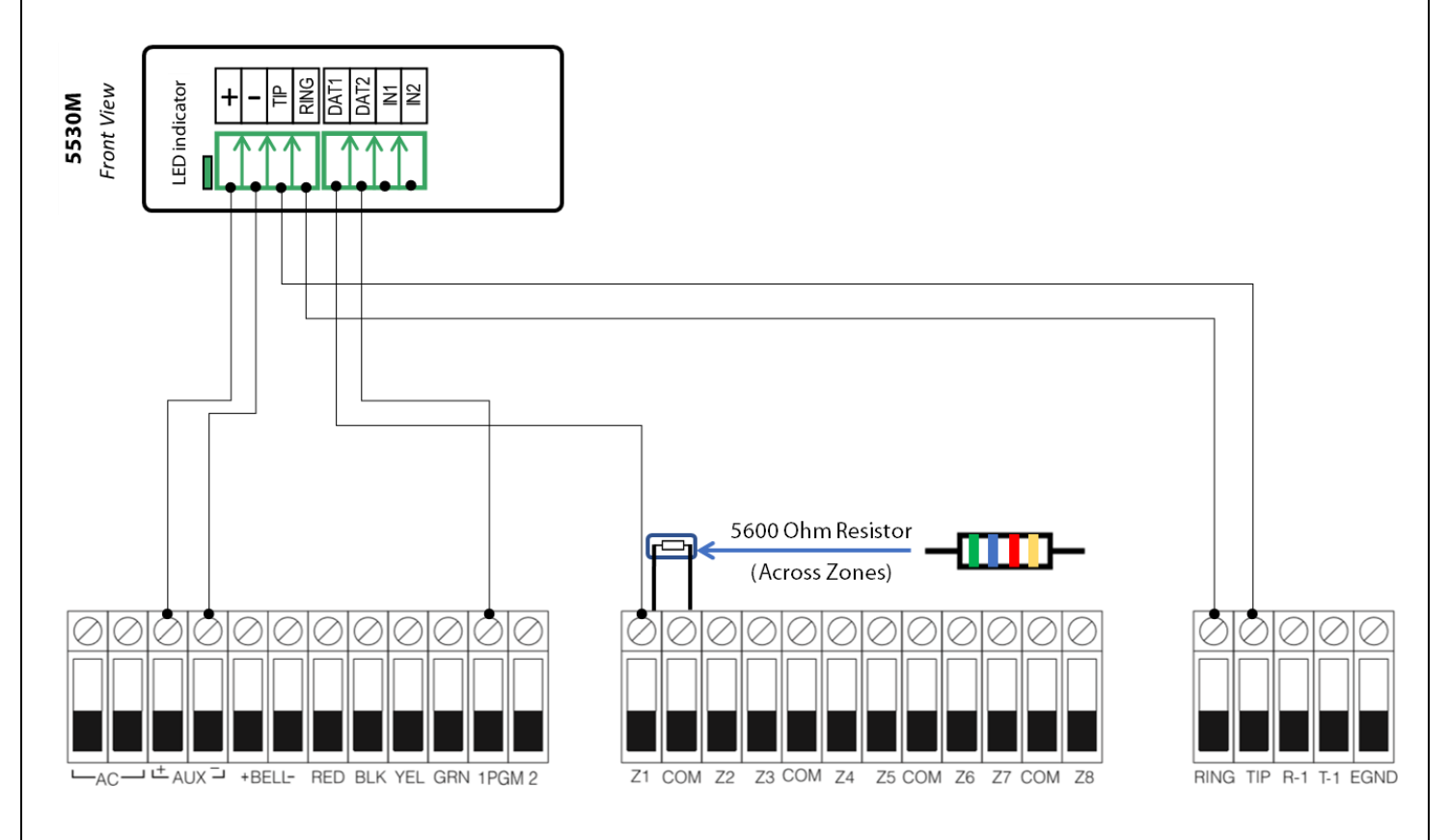

Wiring and Programming Uplink Communicators to DSC Power832/ PC5010

Wiring the 5530М communicators to DSC Power832/ PC5010 for remote control via **keybus** zone:

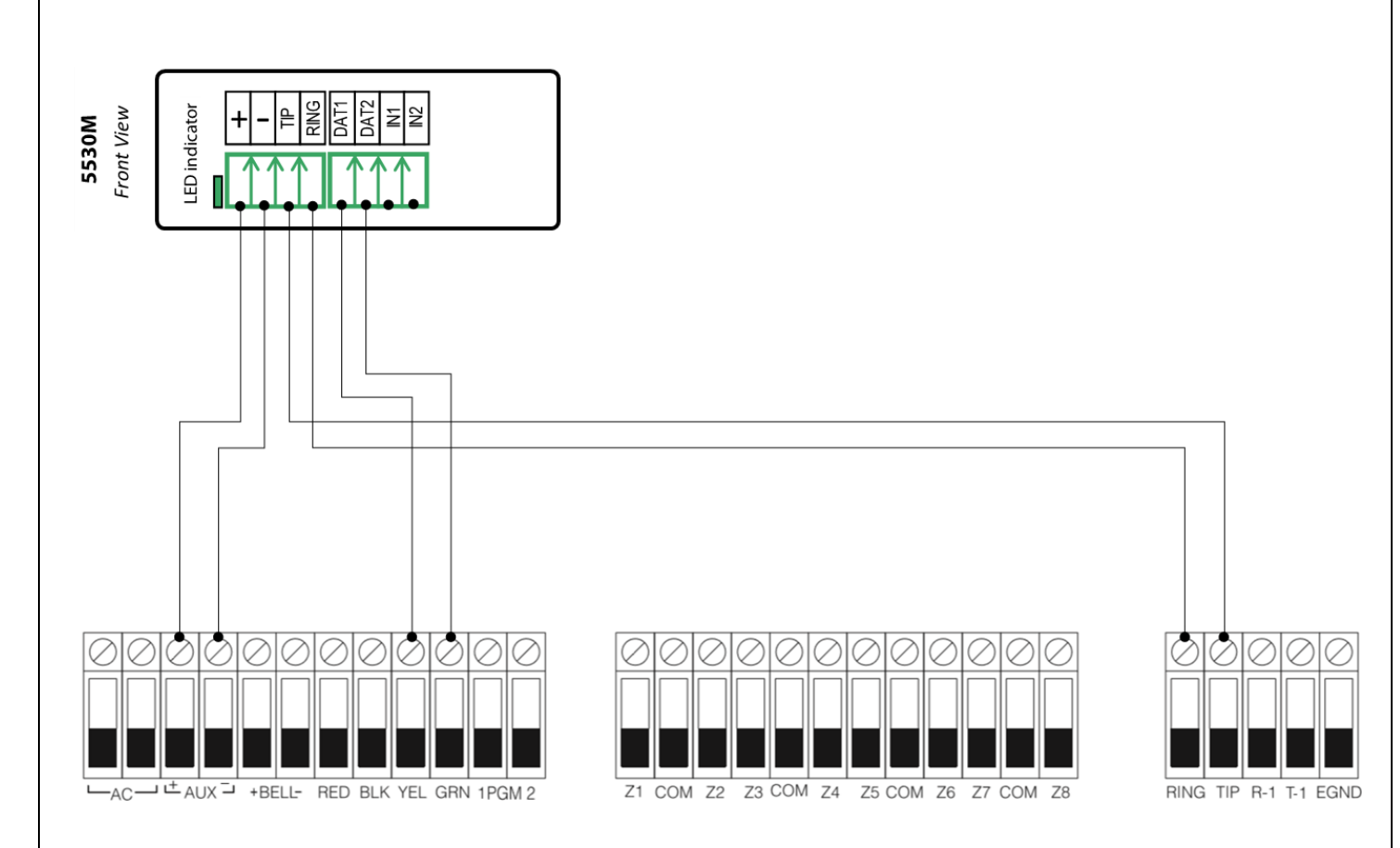

### Wiring and Programming Uplink Communicators to DSC Power832/ PC5010

### Programming the DSC Power832/ PC5010 Alarm Panel via the Keypad

### **We recommend SIA, as all event codes are programmed automatically.**

Enable SIA reporting:

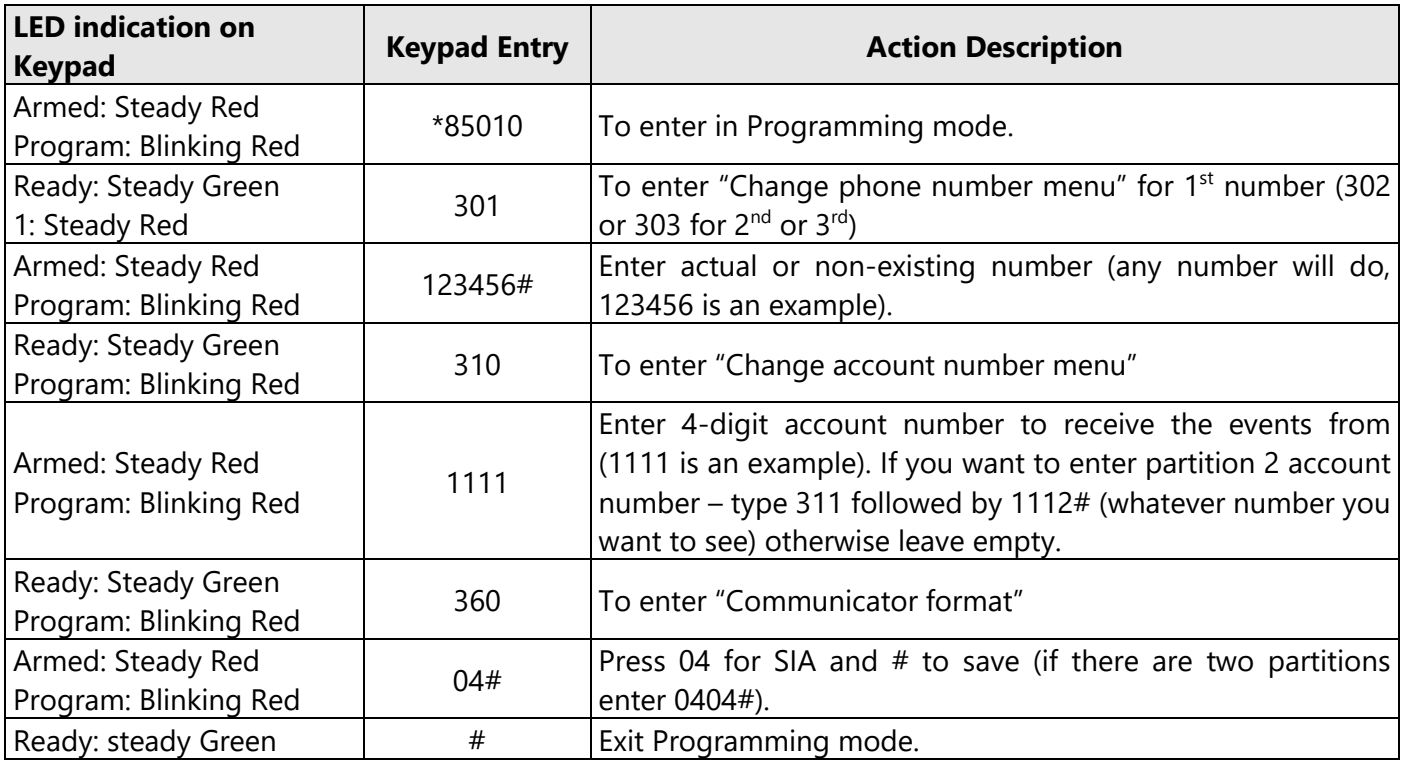

If, for some reason, you need Contact ID, proceed with the programming, as follows:

Enable Contact ID reporting:

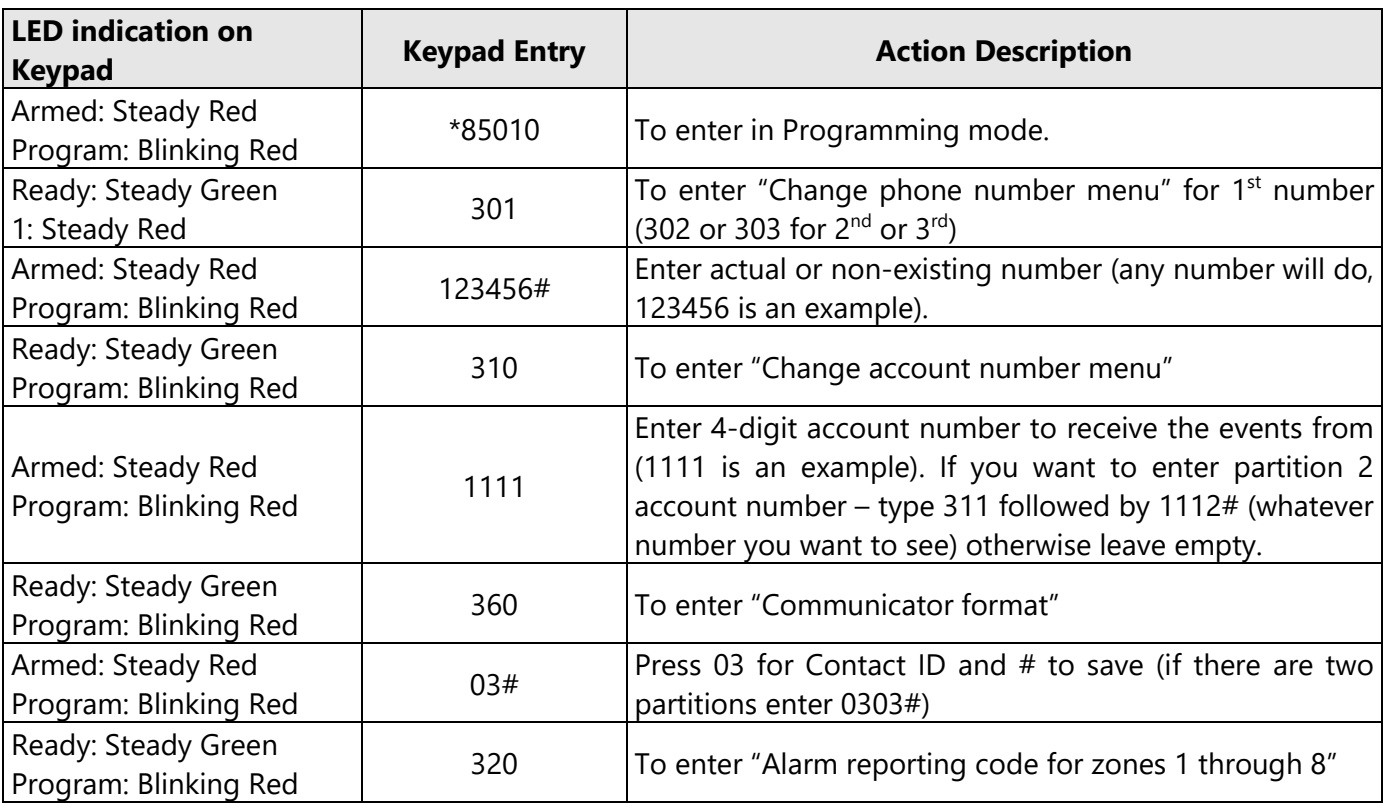

Wiring and Programming Uplink Communicators to DSC Power832/ PC5010

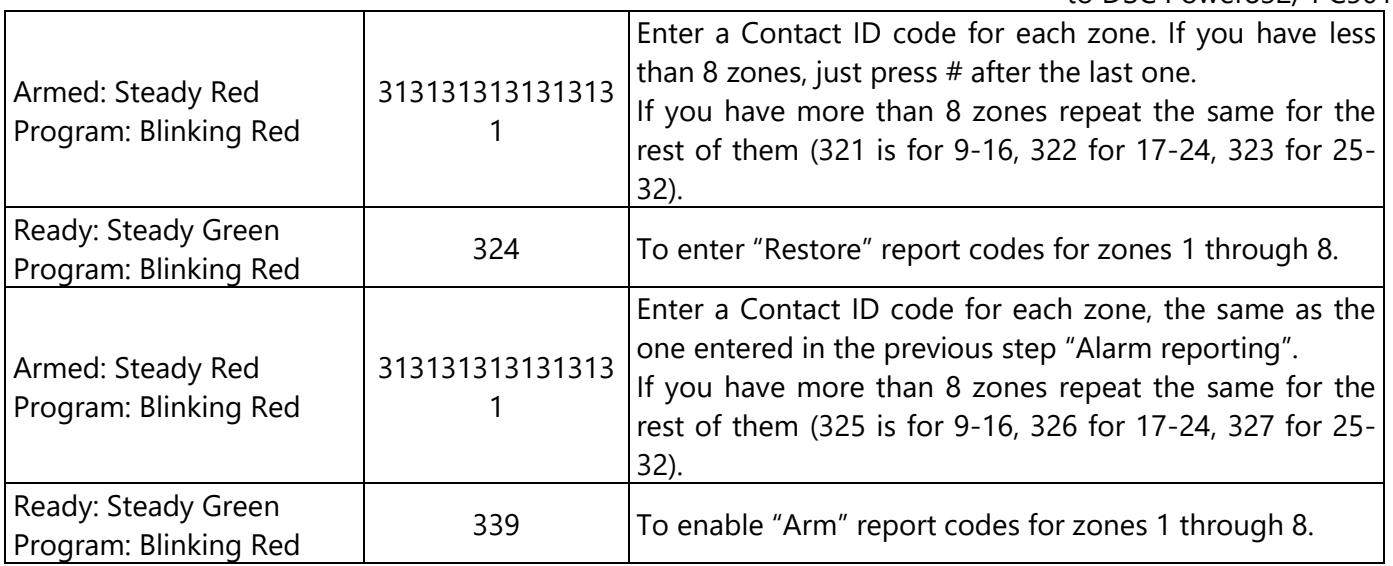

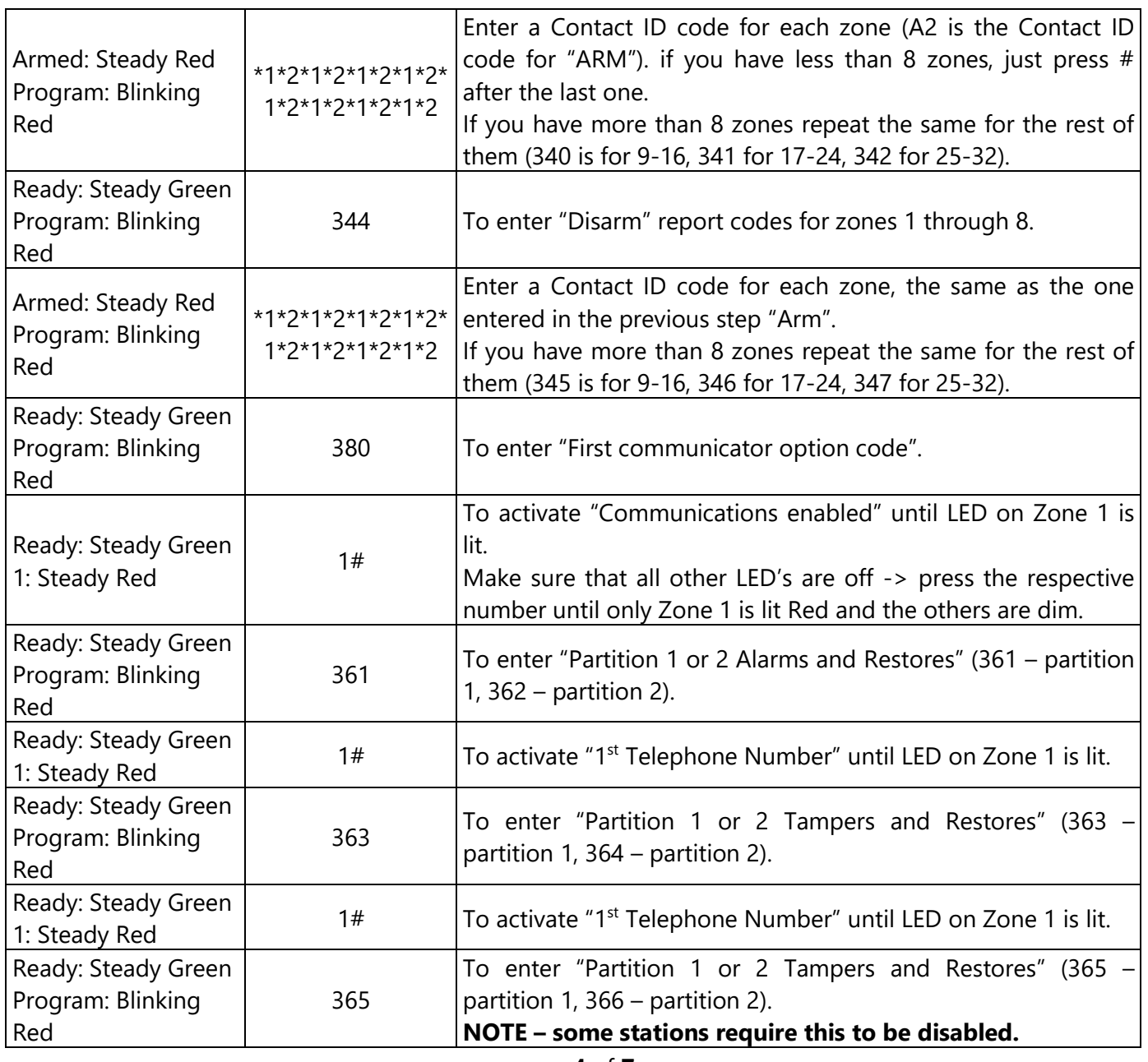

 $\mathsf{r}$ 

### Wiring and Programming Uplink Communicators to DSC Power832/ PC5010

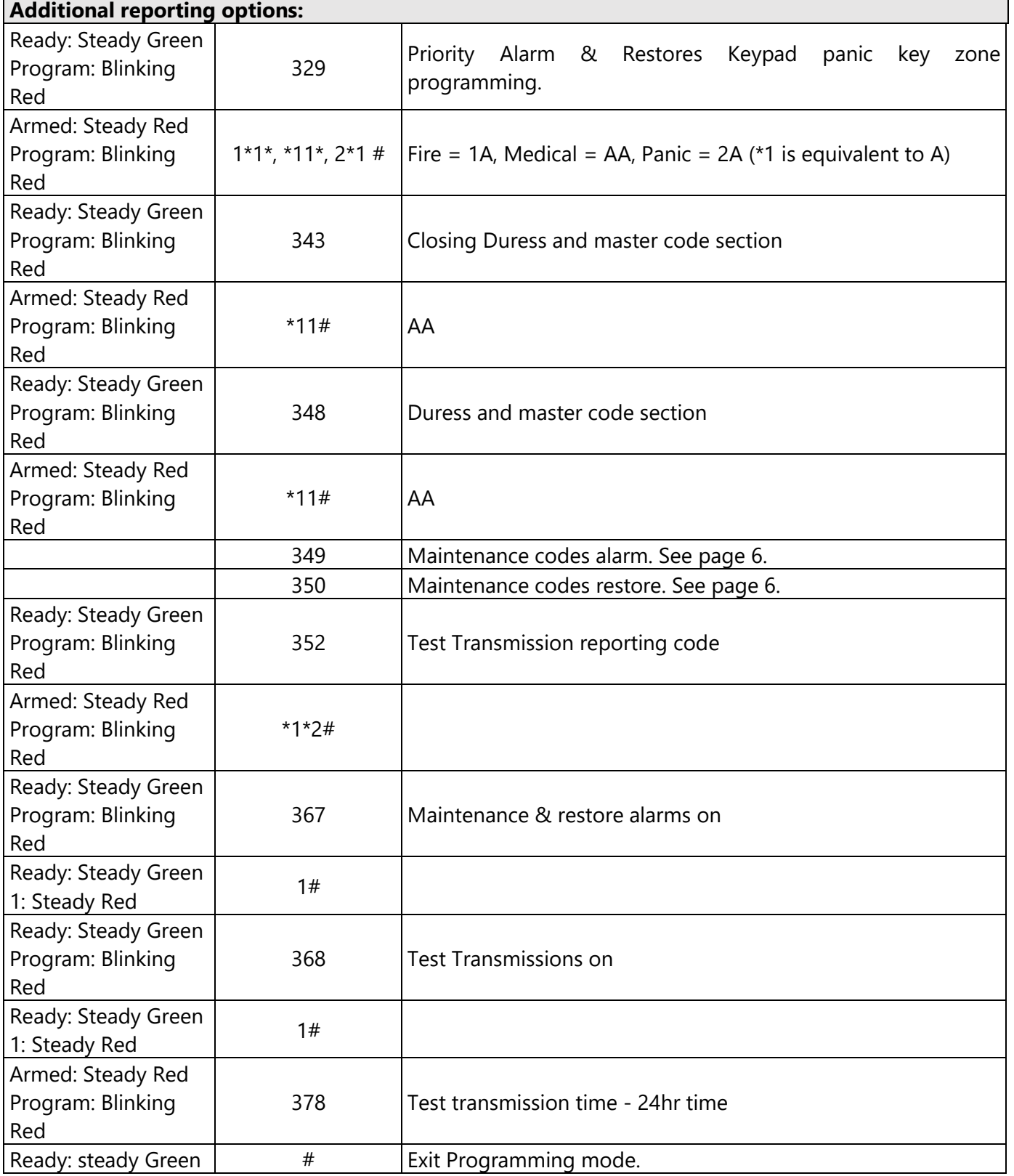

Wiring and Programming Uplink Communicators to DSC Power832/ PC5010

Program Key-switch zone and output:

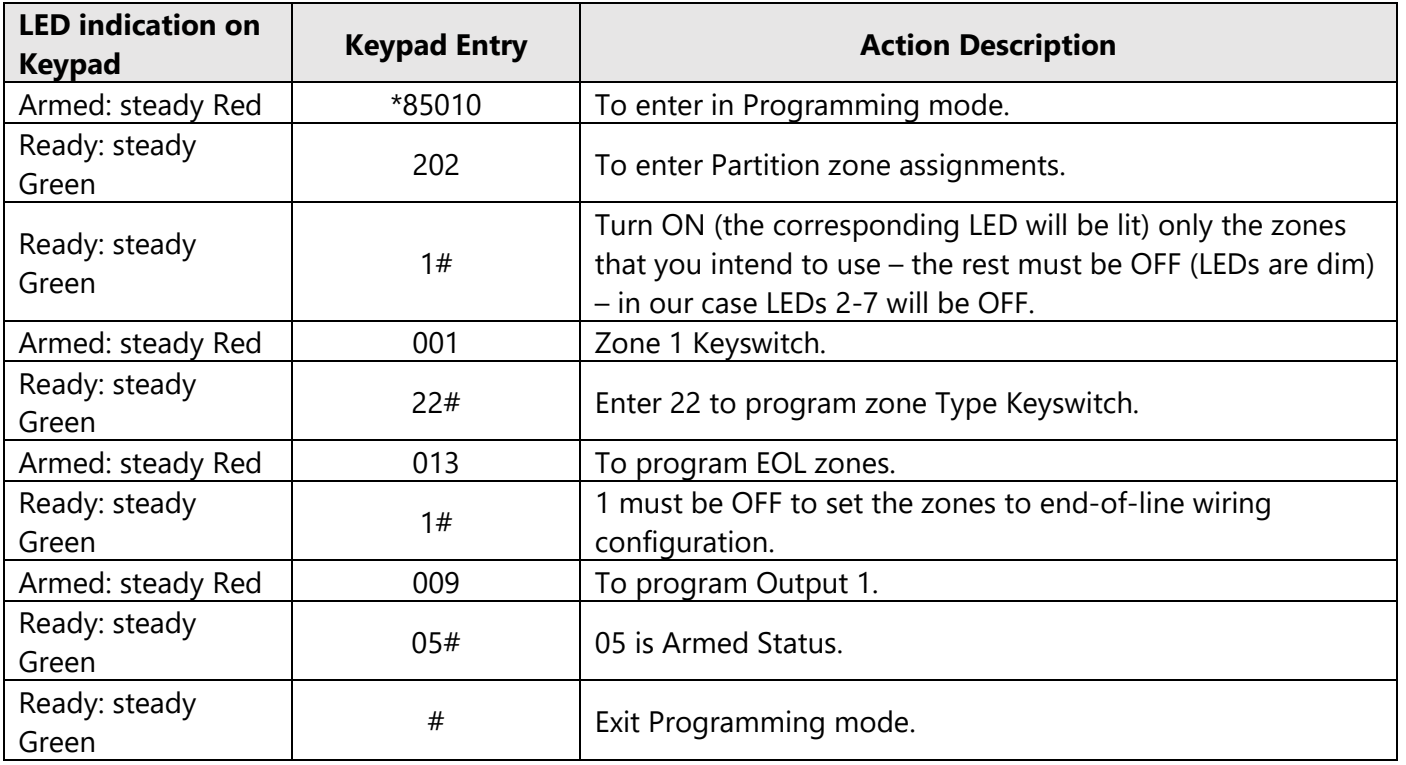

**References**: Binary Programming To program A thru F into programming slots, press the "\*" key. The READY light will flash. While flashing, the button  $1 = A$ ,  $2 = B$ ,  $3 = C$ ,  $4 = D$ ,  $5 = E$ ,  $6 = F$ Press "\*" again and the keys revert back to normal.

See full Contact ID reporting codes on page 6 of this manual.

### **Contact ID**

The Partition ID Codes must be 4 digits. All reporting codes must be 2 digits.

The following is a list of Contact ID reporting codes. The first digit (in parentheses) will automatically be sent by the control. The last two digits are programmed to indicate specific information about the signal.

For example, if zone 1 is an entry/exit point, the alarm reporting code could be programmed as [34]. The central station would receive the following:

#### \*BURG - ENTRY/EXIT - 1

In the above example, the '1' indicates which zone went into alarm.

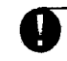

Do not program the following reporting codes: Opening After Alarm, Recent Closing and Event Buffer 75% Full.

When using a 2-wire smoke and Contact ID, the zone number will be identified as 99.

#### **Event Codes (as per ADEMCO):**

#### **Medical Alarms** (1)AA Medical (1)A1 Pendant Transmitter (1)A2 Fail to Report In **Fire Alarms** (1)1A Fire Alarm  $(1)11$  Smoke (1)12 Combustion (1)13 Water Flow (1)14 Heat (1)15 Pull Station  $(1)16$  Duct (1)17 Flame (1)18 Near Alarm **Panic Alarms** (1)2A Panic  $(1)$ 21 Duress  $(1)22$  Silent (1)23 Audible **Burglar Alarms** (1)3A Burglary (1)31 Perimeter  $(1)32$  Interior (1)33 24 Hour (1)34 Entry / Exit (1)35 Day / Night  $(1)36$  Outdoor  $(1)37$  Tamper (1)38 Near Alarm **General Alarms** (1)4A General Alarm (1)43 Exp. module failure (1)44 Sensor tamper (1)45 Module Tamper

24 Hour Non-Burglary (1)5A 24 Hour non-Burg (1)52 Refrigeration (1)53 Loss of Heat (1)54 Water Leakage  $(1)55$  Foll Break (1)56 Day Trouble (1)57 Low bottled Gas level (1)58 High Temp (1)59 Low Temp (1)61 Loss of Air Flow **Fire Supervisory** (2)AA 24 Hour non-Burg (2)A1 Low Water Pressure (2)A2 Low CO2 (2)A3 Gate Valve Sensor (2)A4 Low water level (2)A5 Pump activated (2)A6 Pump failure **System Troubles** (3) AA System Trouble (3)A1 AC Loss (3)A2 Low System Battery (3)A3 RAM checksum bad\* (3)A4 ROM checksum bad\* (3)A5 System Reset\* (3)A6 Panel prog. changed\* (3)A7 Self-test failure (3)A8 System Shutdown (3)A9 Battery Test Failure (3) TA Ground Fault **Sounder / Relay Troubles** (3)2A Sounder / Relay  $(3)21$  Bell 1 (3)22 Bell 2 (3)23 Alarm Relay (3)24 Trouble Relay (3)25 Reversing

#### **System Peripheral Troubles** (3)3A System Peripheral (3)31 Polling Loop Open

(3)32 Polling Loop Short (3)33 Exp. Module Failure (3)34 Repeater Failure (3)35 Local Printer Paper Out (3)36 Local Printer Failure **Communication Troubles** (3)5A Communication (3)51 Telco 1 Fault (3)52 Telco 2 Fault (3)53 Lng-Rnge Rad. xmltr. fault (3)54 Fall to Communicate (3)55 Loss of radio super. (3)56 Loss of central polling **Protection Loop Troubles** (3)7A Protection Loop (3)71 Protection Loop open (3)72 Protection Loop short (3)73 Fire Trouble **Sensor Troubles** (3)8A Sensor Trouble (3)81 Loss of super. RF (3)82 Loss of super. RPM (3)83 Sensor Tamper (3)84 RF xmitter low batter Open / Close (4) AA Open / Close (4)A1 O / C by User (4)A2 Group O / C (4)A3 Automatic O / C  $(4)$ A4 Late to O / C (4)A5 Deferred O / C (4)A6 Cancel (4)A7 Remote Arm / Disarm (4)A8 Quick Arm

(4)A9 Keyswitch O / C

#### **Remote Access**

(4)11 Callback request made\* (4)12 Successful Download zaccess' (4)13 Unsuccessful access\* (4)14 System Shutdown (4)15 Dialer Shutdown **Access Control** (4)21 Access denied (4)22 Access report by user **System Disables**  $(5)AA-(5)1A$ **Sounder / Relay Disables** (5)2A Sounder / Relay disable (5)21 Bell 1 disable (5)22 Bell 2 disable (5)23 Alarm relay disable (5)24 Trouble relay disable (5)25 Reversing relay disable **System Peripheral Disables**  $(5)3A-54A$ **Communication Disables** (5)51 Dialer disabled (5)52 Radio xmitter disabled **Bypasses** (5)7A Zone bypass (5)71 Fire bypass (5)72 24 Hour zone bypass (5)73 Burg bypass (5)74 Group bypass Test / Misc. (6)A1 Manual Trigger Test<sup>\*</sup> (6)A2 Periodic Test report\*

(6)A3 Periodic RF xmission\* (6)A4 Fire test\*

(6) A5 Status report to follow\*

(6)A6 Listen-in to follow

(6)A7 Walk test mode

\* Restore not applicable